# **Configure Automatic Updates for Vulnerability Database on FMC**

# **Contents**

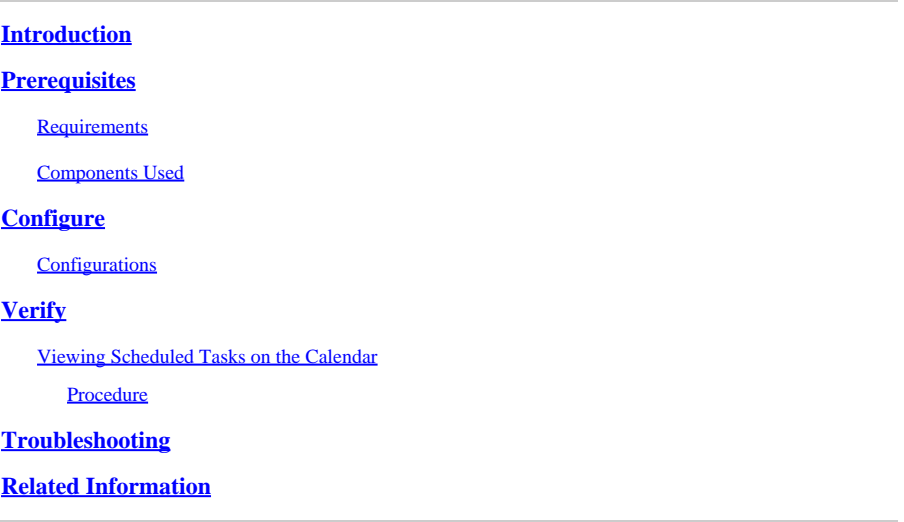

# <span id="page-0-0"></span>**Introduction**

This document describes how to configure Automatic Updates for the Vulnerability Database (VDB) on FMC.

# <span id="page-0-1"></span>**Prerequisites**

#### <span id="page-0-2"></span>**Requirements**

Cisco recommends that you have knowledge of these topics:

- Firepower Threat Defense (FTD)
- Firepower Management Center (FMC)
- Vulnerability Database (VDB)

#### <span id="page-0-3"></span>**Components Used**

The information in this document is based on these software and hardware versions:

- FMC 7.0
- FTD 7.0

The information in this document was created from the devices in a specific lab environment. All of the devices used in this document started with a cleared (default) configuration. If your network is live, ensure that you understand the potential impact of any command.

# <span id="page-0-4"></span>**Configure**

#### <span id="page-0-5"></span>**Configurations**

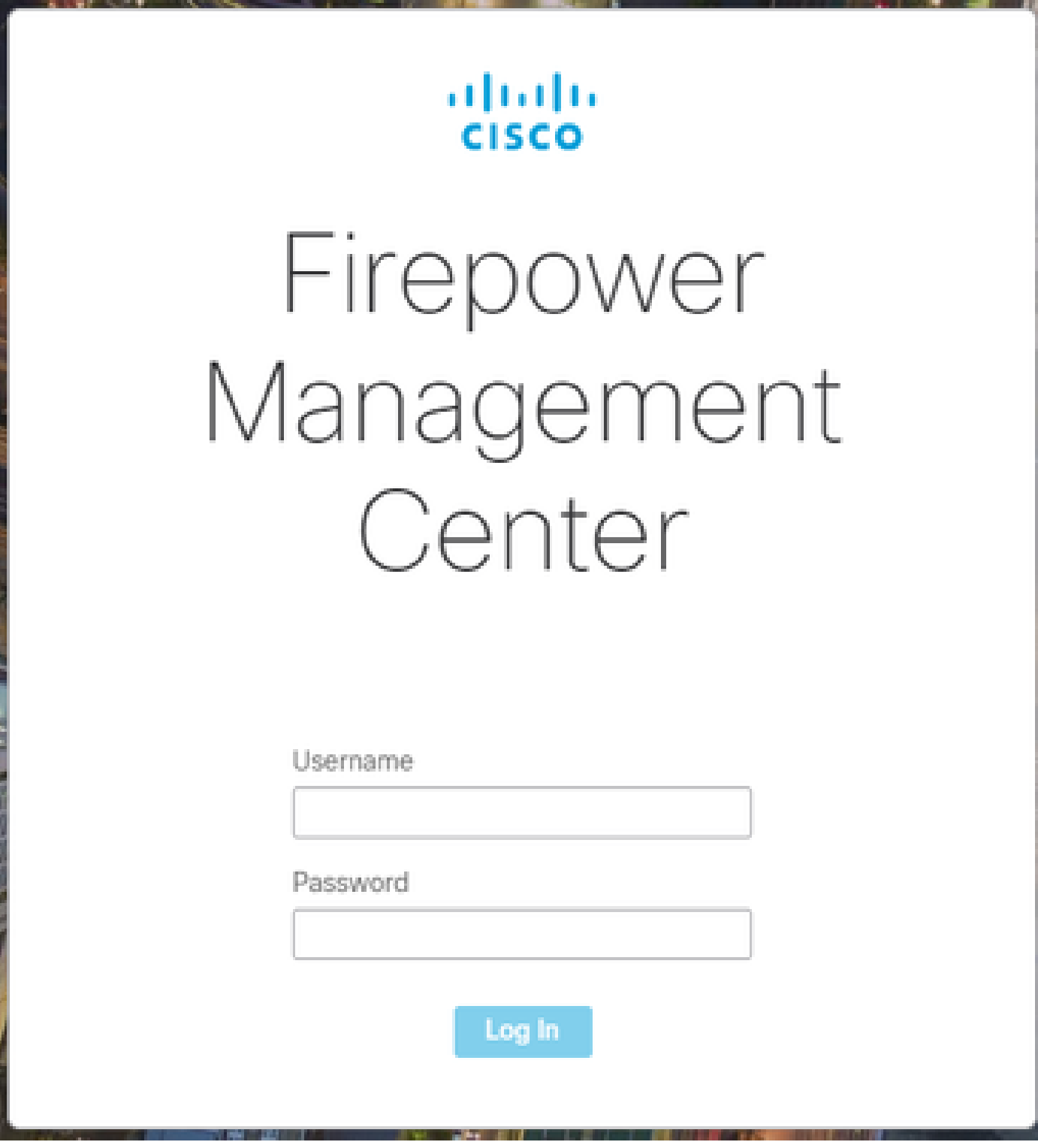

2. Navigate to **System**(

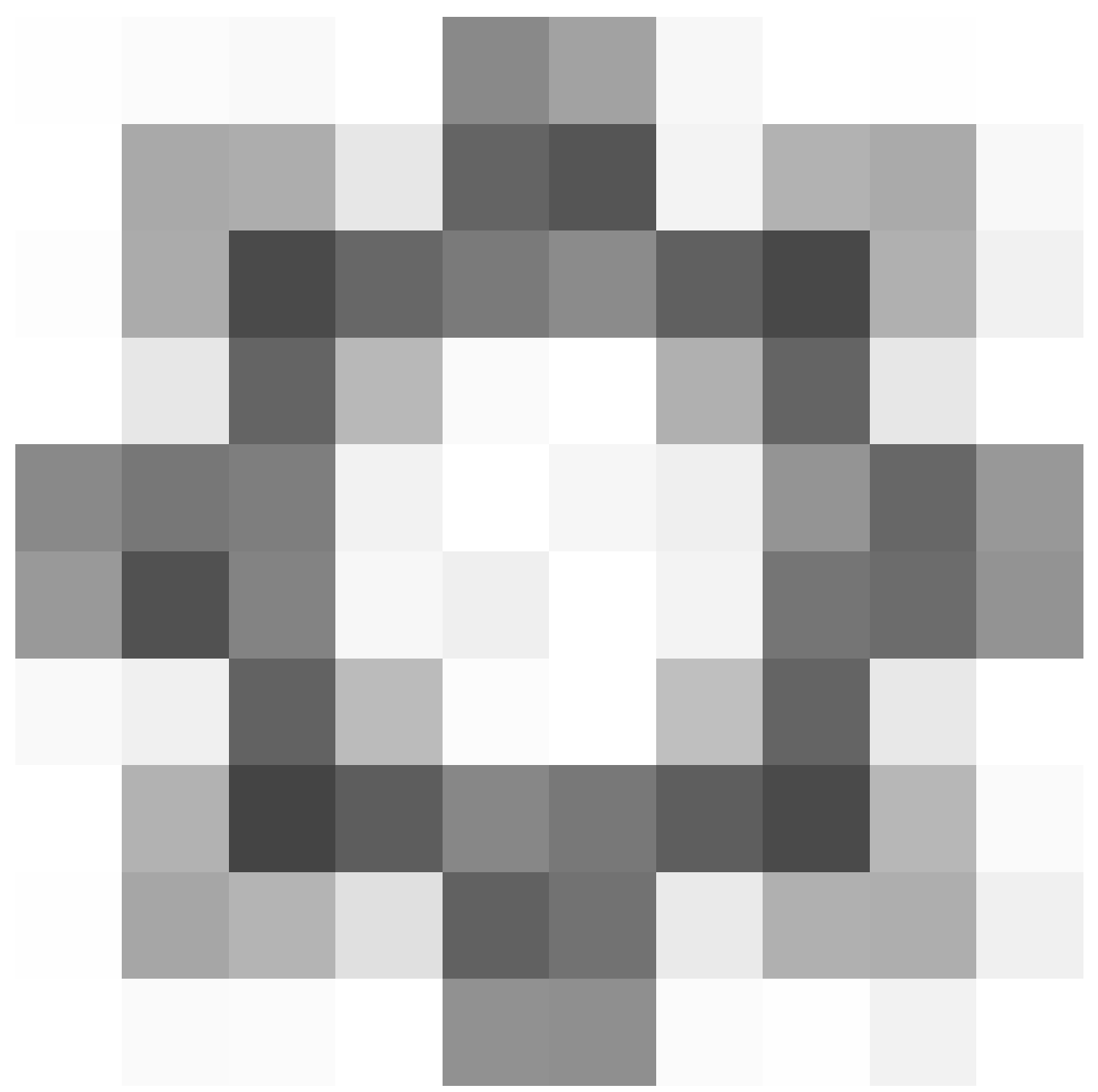

)**> Scheduling.**

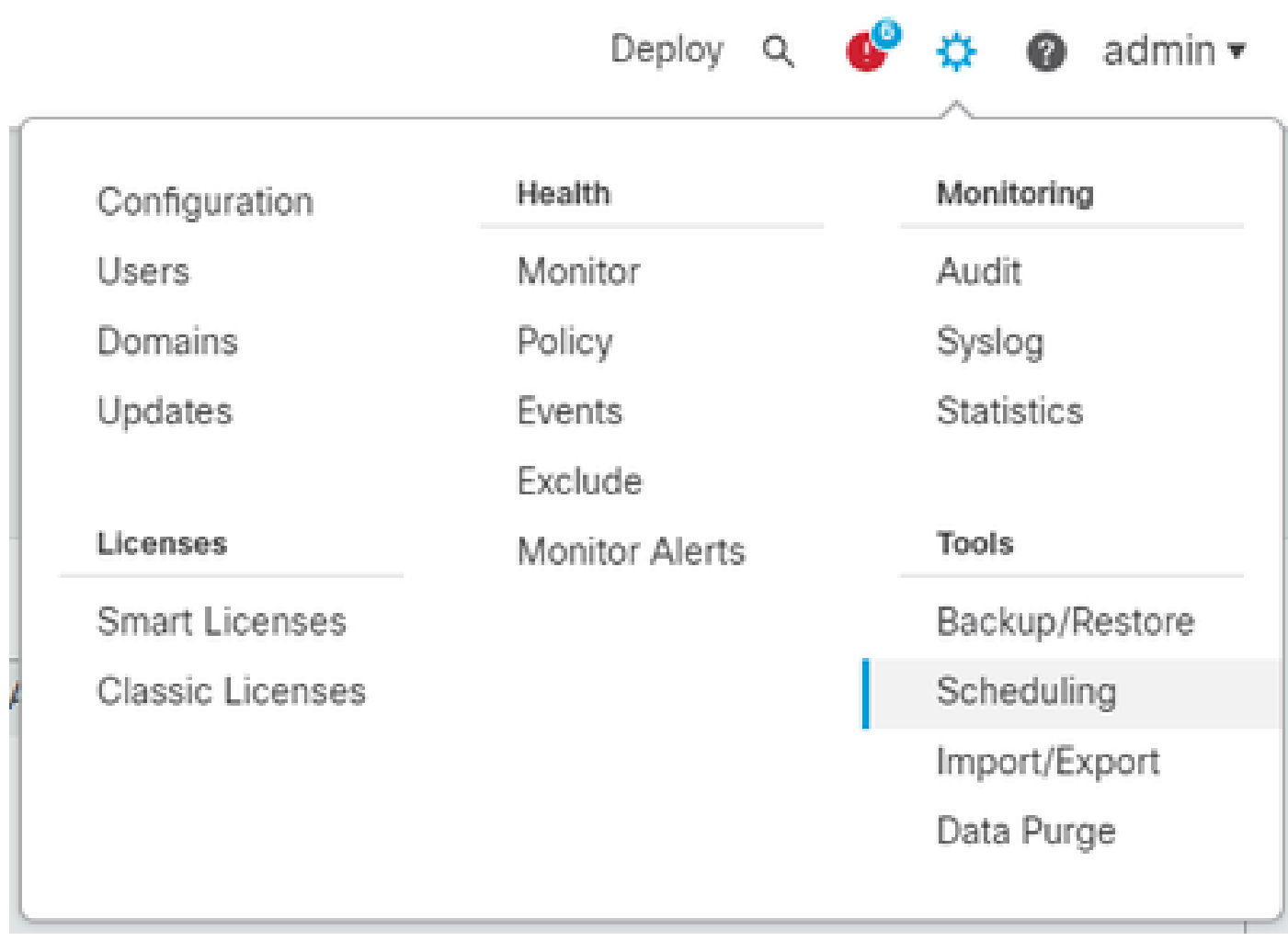

3. On the top-right of the **Scheduling** screen, click the **Add Task** button.

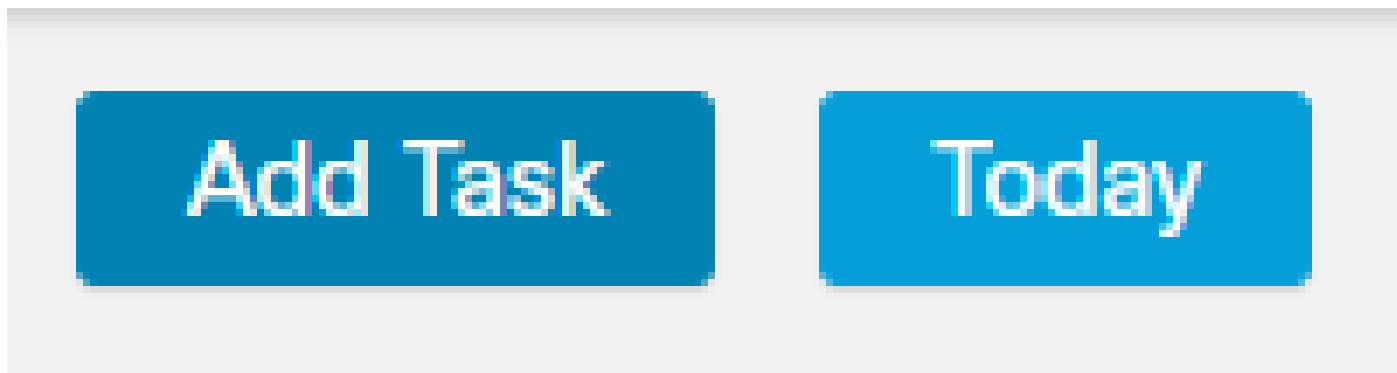

4. On the **New Task** screen, select **Download Latest Update** from **Job Type** drop-down menu and select the settings to fit your needs.

On the **Schedule task to run,** select **Recurring**.

On the **Update Items** section, select **Vulnerability Database**.

Then, click **Save.**

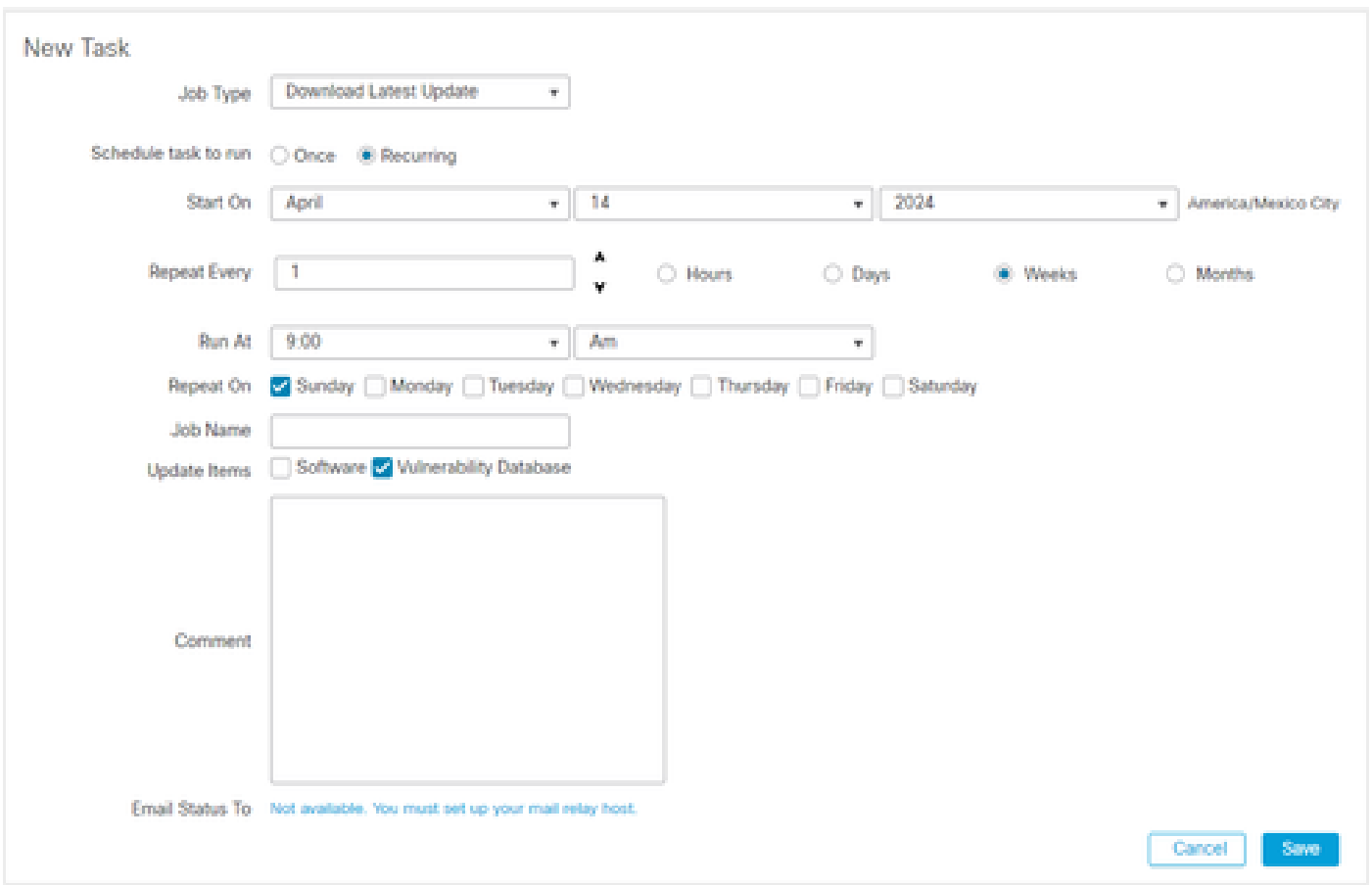

5. Repeat Step 3 to go back into the **New Task** screen and select **Install Latest Update** from the **Job Type** drop-down menu and use the settings to meet your needs and click **Save.**

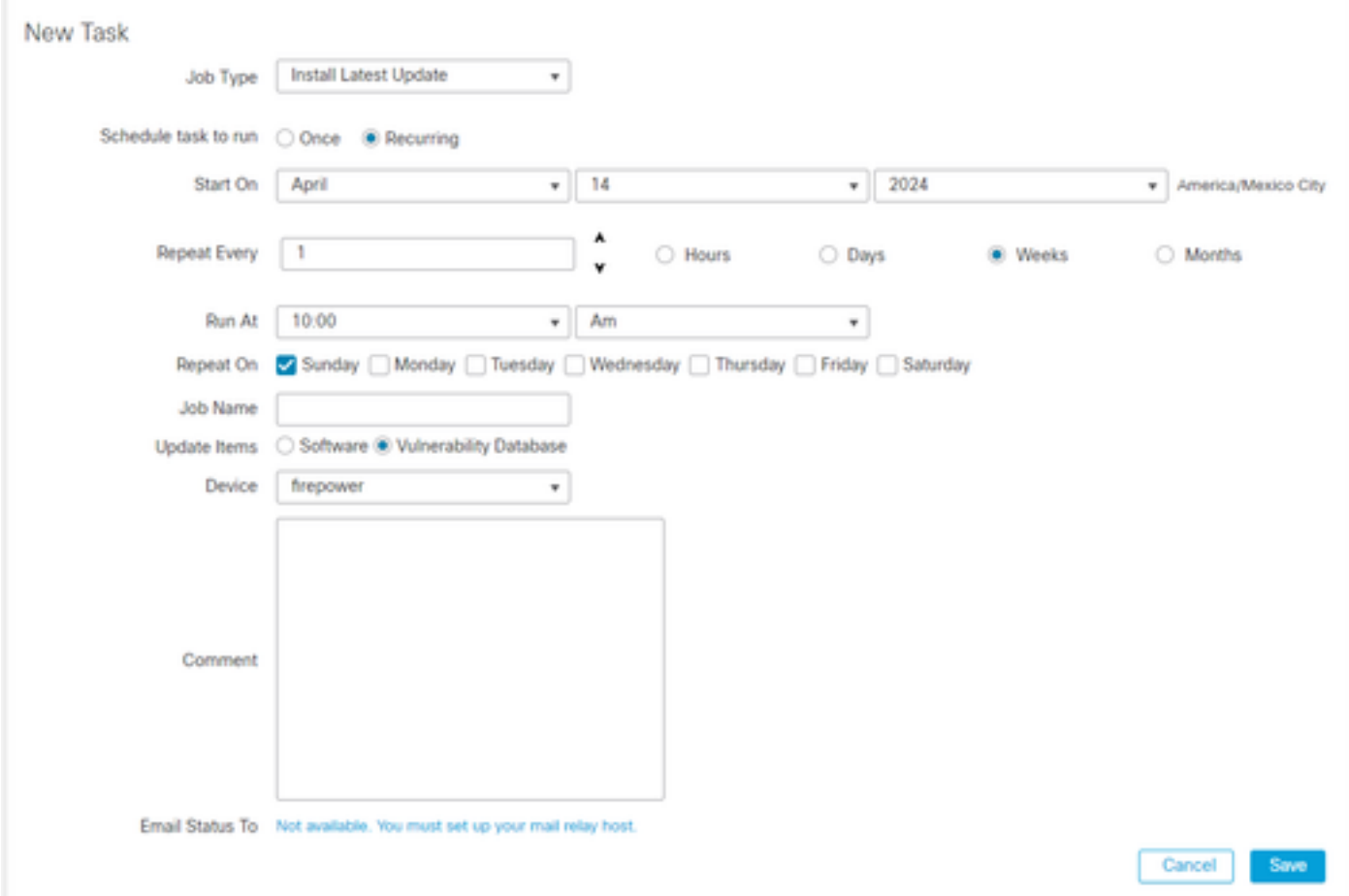

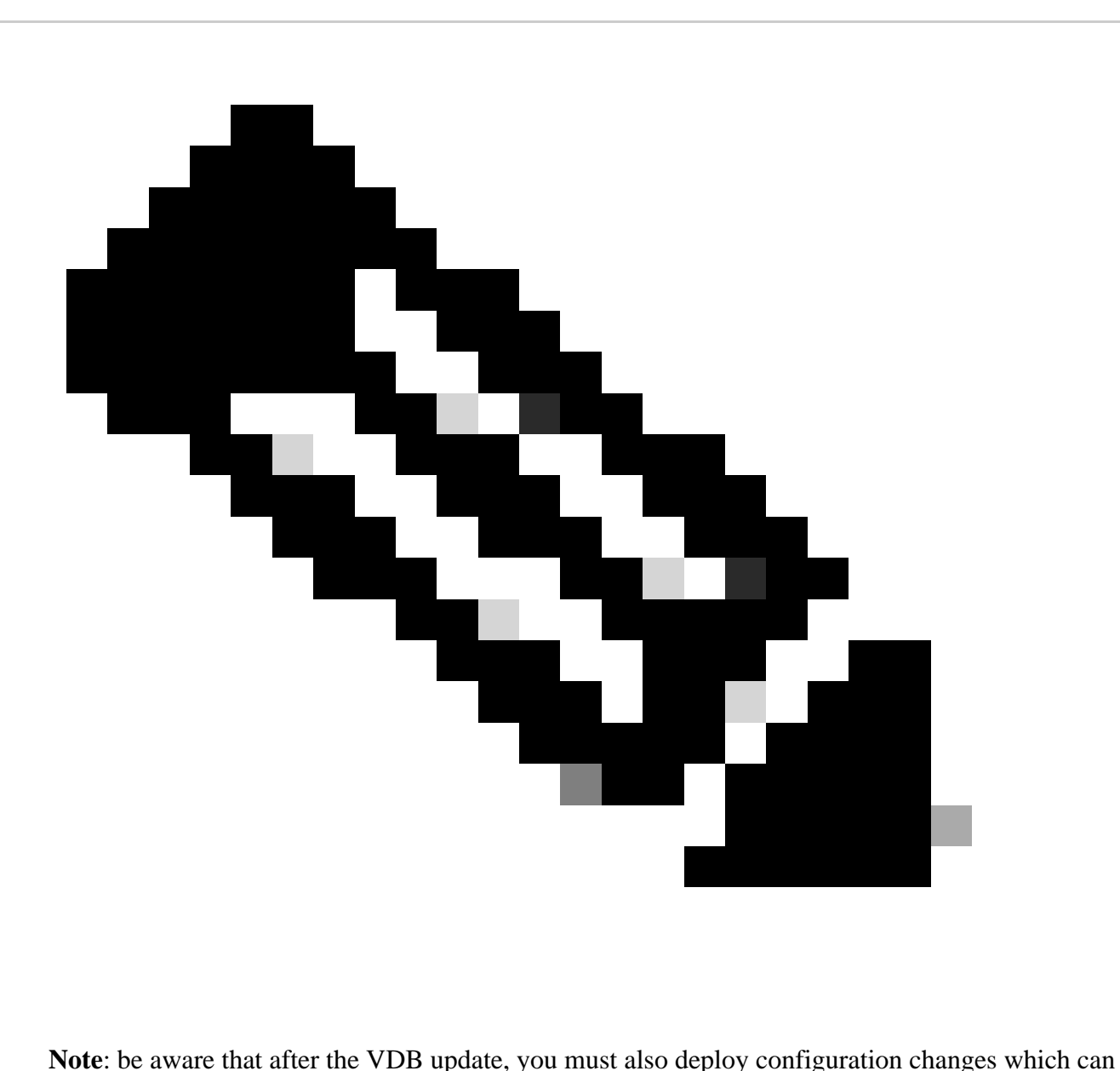

interrupt traffic inspection and flow.

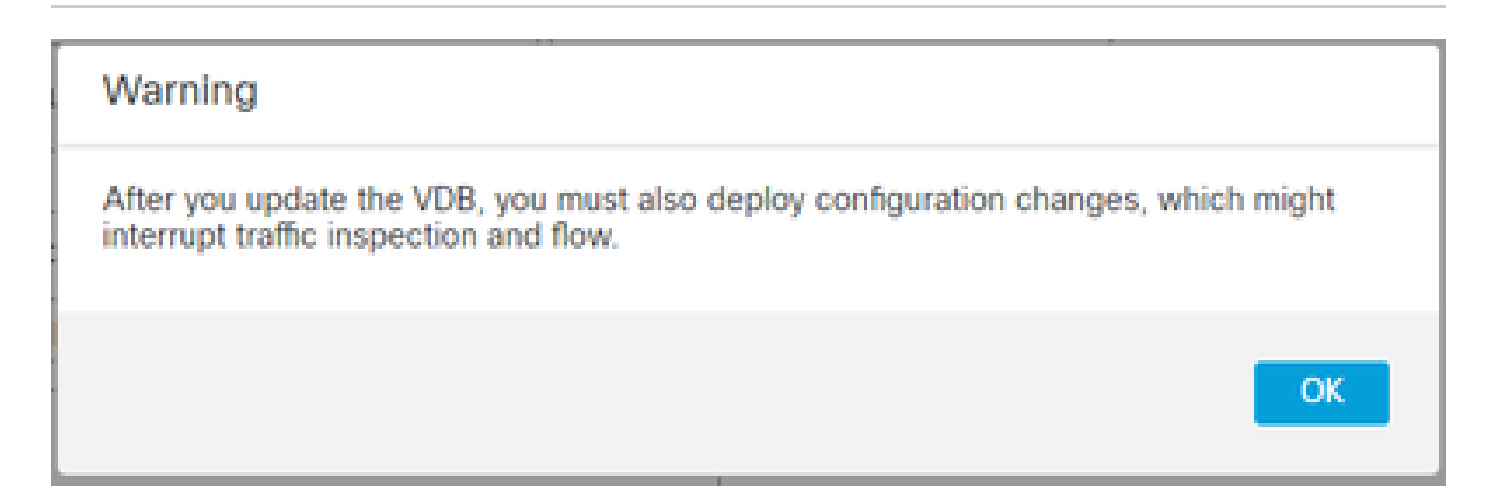

You can do fine tuning on the scheduled tasks by clicking the edit pen (

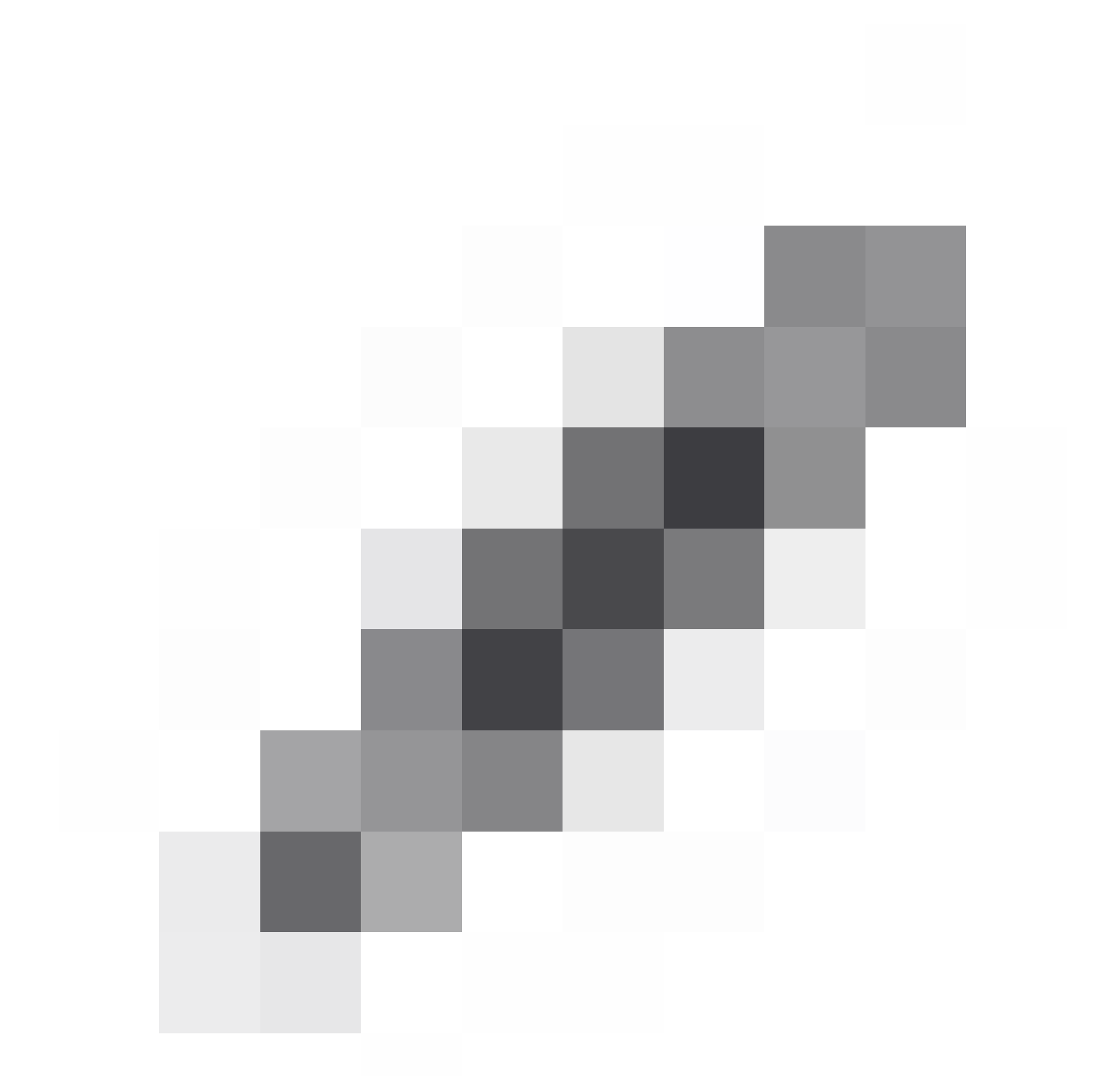

) or delete them by clicking the trash can (

<span id="page-7-2"></span><span id="page-7-1"></span><span id="page-7-0"></span>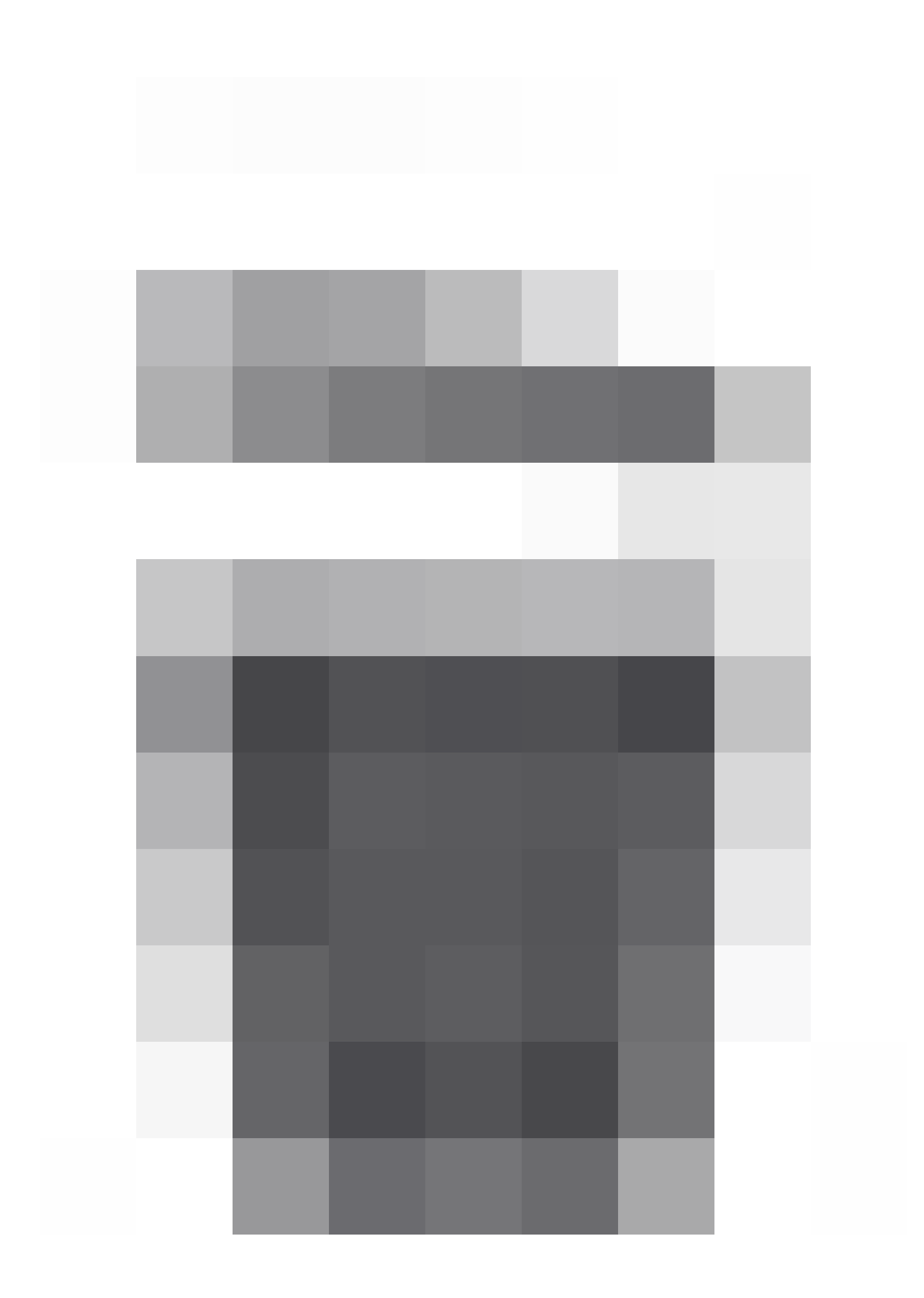

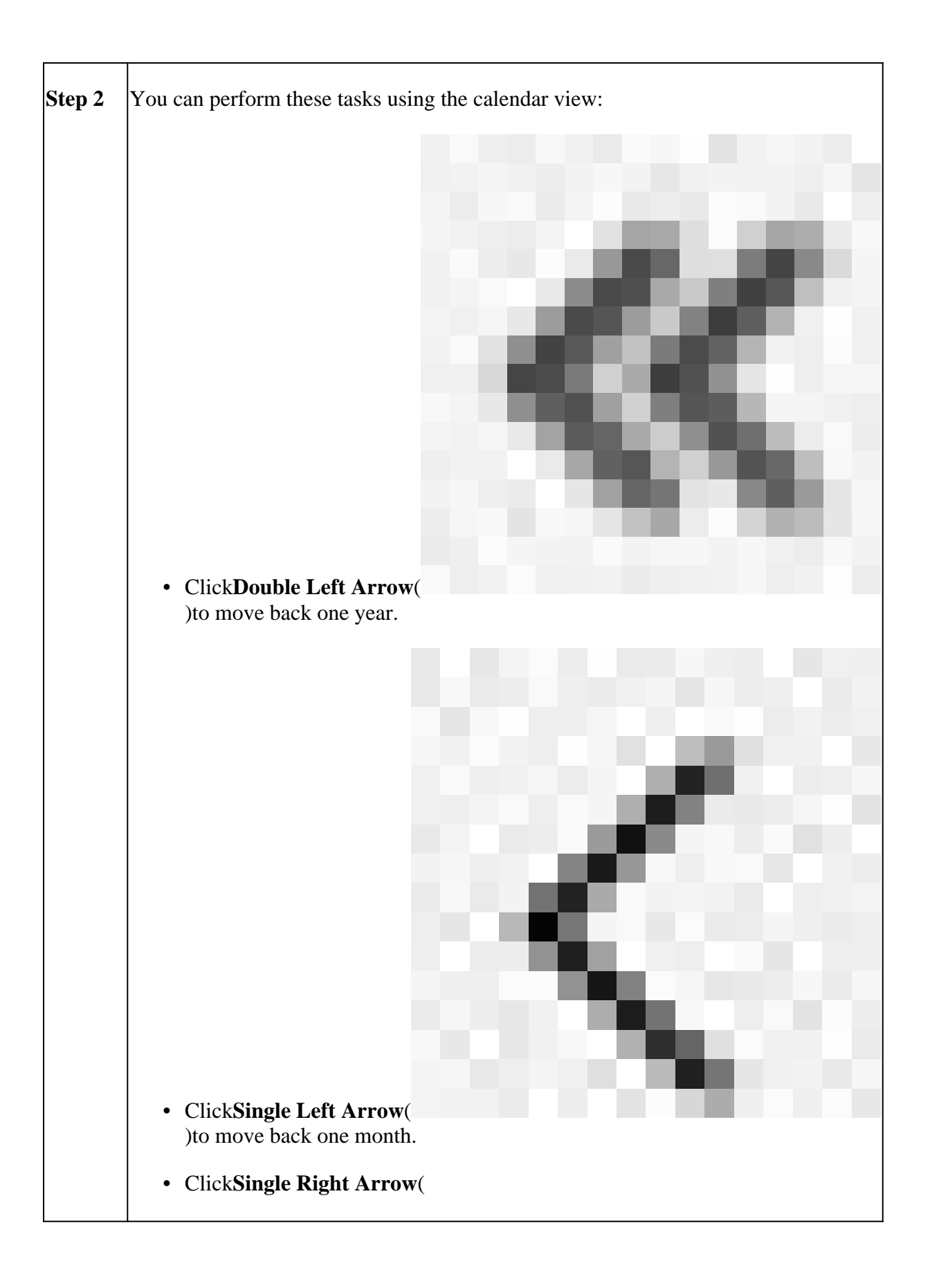

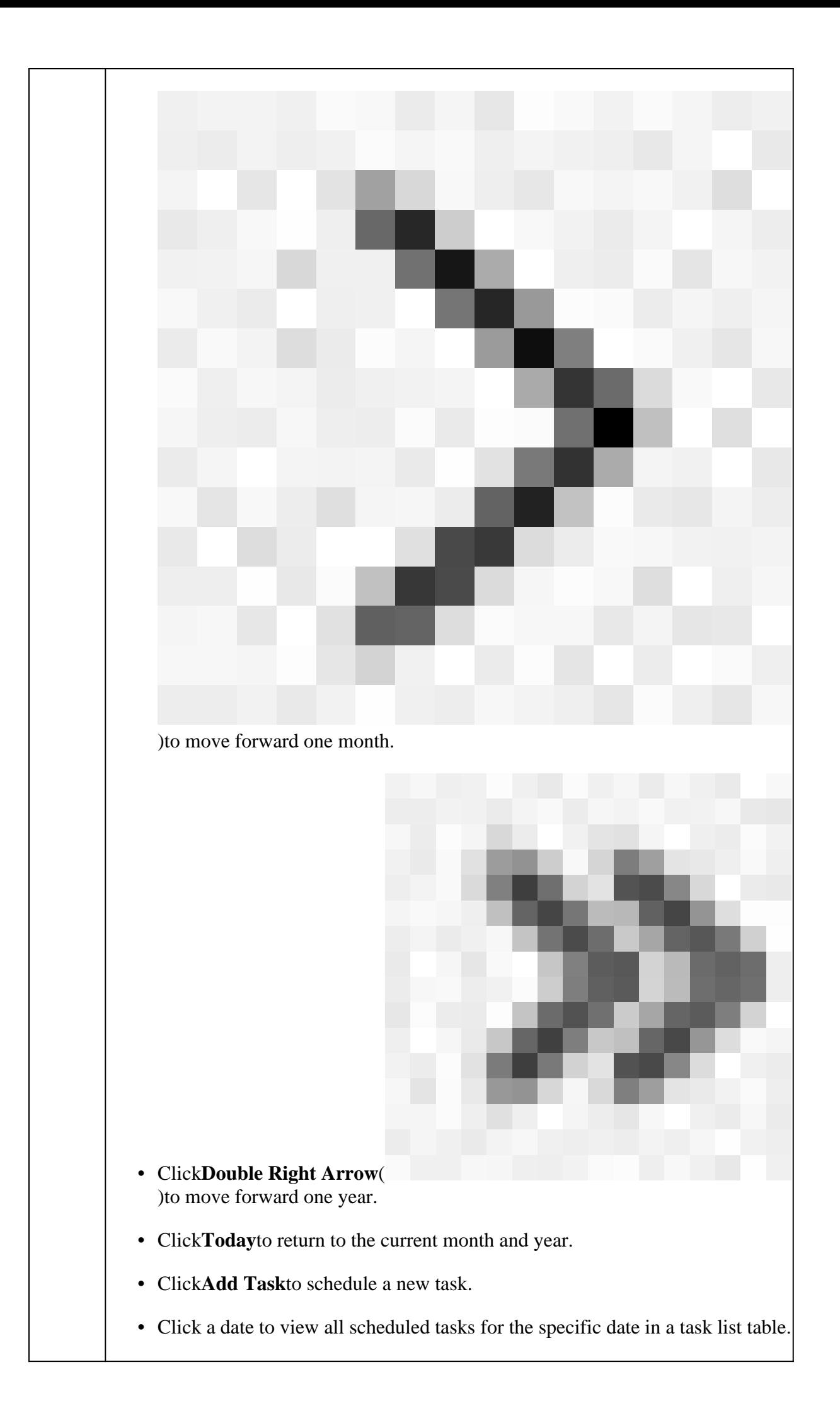

```
• Click a specific task on a date to view it in a task list table.
```
# <span id="page-10-0"></span>**Troubleshooting**

In case the VDB automatic upgrade is not working as expected, you can rollback the VDB.

Steps:

SSH to the managing device (FMC, FDM, or SFR onbox) CLI.

Switch to expert mode, and root, and set the rollback variable:

<#root>

**expert**

**sudo su export ROLLBACK\_VDB=1**

Validate that the VDB package you intend to downgrade to is located on the device in /var/sf/updates and install it:

<#root>

```
install_update.pl --detach /var/sf/updates/<name of desired VDB Package file>
```
Normal vdb install logs can be found at the applicable location at /var/log/sf/vdb-\*

Once VDB install complete, deploy policy to devices.

On FMC, to check the installation status of VDB, these directory contents can be reviewed:

root@firepower:/var/log/sf/vdb-4.5.0-338# **ls -la** total 40 drwxr-xr-x 5 root root 4096 May 15 2023 . drwxr-xr-x 11 root root 4096 Apr 23 06:00 .. -rw-r--r-- 1 root root 3308 May 15 2023 flags.conf.complete drwxr-xr-x 2 root root 4096 May 15 2023 installer drwxr-xr-x 2 root root 4096 May 15 2023 post drwxr-xr-x 2 root root 4096 May 15 2023 pre -rw-r--r-- 1 root root 1603 May 15 2023 **status.log** -rw-r--r-- 1 root root 5703 May 15 2023 vdb.log -rw-r--r-- 1 root root 5 May 15 2023 vdb.pid

On FTD, to check the history of VDB installations, check these directory contents:

root@firepower:/ngfw/var/cisco/deploy/pkg/var/cisco/packages# **ls -al** total 72912

drwxr-xr-x 5 root root 130 Sep 1 08:49 . drwxr-xr-x 4 root root 34 Aug 16 14:40 .. drwxr-xr-x 3 root root 18 Aug 16 14:40 exporter-7.2.4-169 -rw-r--r-- 1 root root 2371661 Jul 27 15:34 exporter-7.2.4-169.tgz drwxr-xr-x 3 root root 21 Aug 16 14:40 **vdb-368** -rw-r--r-- 1 root root 36374219 Jul 27 15:34 vdb-368.tgz drwxr-xr-x 3 root root 21 Sep 1 08:49 **vdb-369** -rw-r--r-- 1 root root 35908455 Sep 1 08:48 vdb-369.tgz

# <span id="page-11-0"></span>**Related Information**

[Update Vulnerability Database \(VDB\)](https://www.cisco.com/c/en/us/td/docs/security/secure-firewall/management-center/admin/740/management-center-admin-74/system-updates.html#Cisco_Concept.dita_7a4949fd-7dc1-43bc-8187-3124694c7aad)

[Task Scheduling](https://www.cisco.com/c/en/us/td/docs/security/firepower/660/configuration/guide/fpmc-config-guide-v66/task_scheduling.html#ID-2251-000004e7)